# Digital Review Guide Bentley, *Traditions & Encounters*, AP Edition, 7e

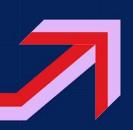

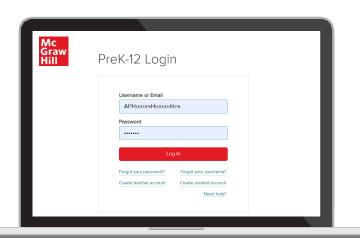

# my.mheducation.com

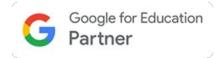

# STEP 1

Log in to **my.mheducation.com** using your credentials.

Click Bentley, *Traditions* & *Encounters*, AP Edition to launch the course.

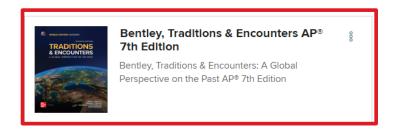

# STEP 2

This is the **Digital Dashboard**. It's homebase

for resources such as:

- Full Teacher Manual
- Quick eBook Access
- AP Course & Exam Description
- AP Correlation Guides
- Digital Teacher Support
- Digital Student Support

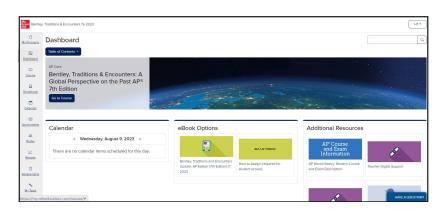

#### STEP 3

To explore units, chapters, exam prep, and more, click **Table of Contents** above the course banner.

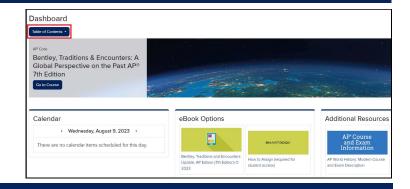

#### STEP 4

Click the arrow next to **AP Core** and select the **Unit** and **Chapter** of your choice.

Alternatively, you can select AP Exam Review to preview the complete AP Practice Exams or the Unit Reviews.

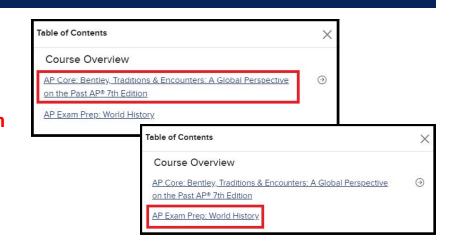

# STEP 5

Selecting a chapter will take you to the Chapter Landing Page. Click Show Chapter Info 1 and use the tabs below to explore Overviews, Pacing, Benchmarks, and Suggested Assignments.

The arrows to the right ② open Student Resources, Chapter Assignments, and Teacher Resources.

Additional materials can be uploaded to the **Teacher-added Resources** 3 section.

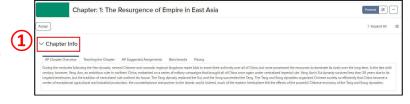

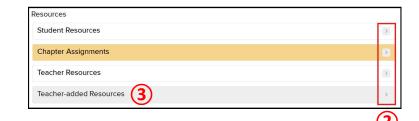

## **BONUS TIP**

For eBook access on any device, download the free McGraw Hill K-12 Portal App. Login using the same credentials on the front.

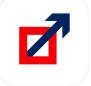